# Appendix D- Technical support for electronic video and file transfer via AccuRx.

## Video Consultation (via AccuRx)

Ensure AccuRx is installed and configured for the user. It should look like below (if it does not see install and setup guide separately)

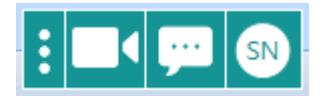

#### How does AccuRx Video work?

*AccuRx sends a unique link to the patient's mobile number (and one to the GP number/PC). It can operate on any PC with a webcam (preferred) or any GP smartphone (without sharing the GP phone number).*

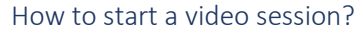

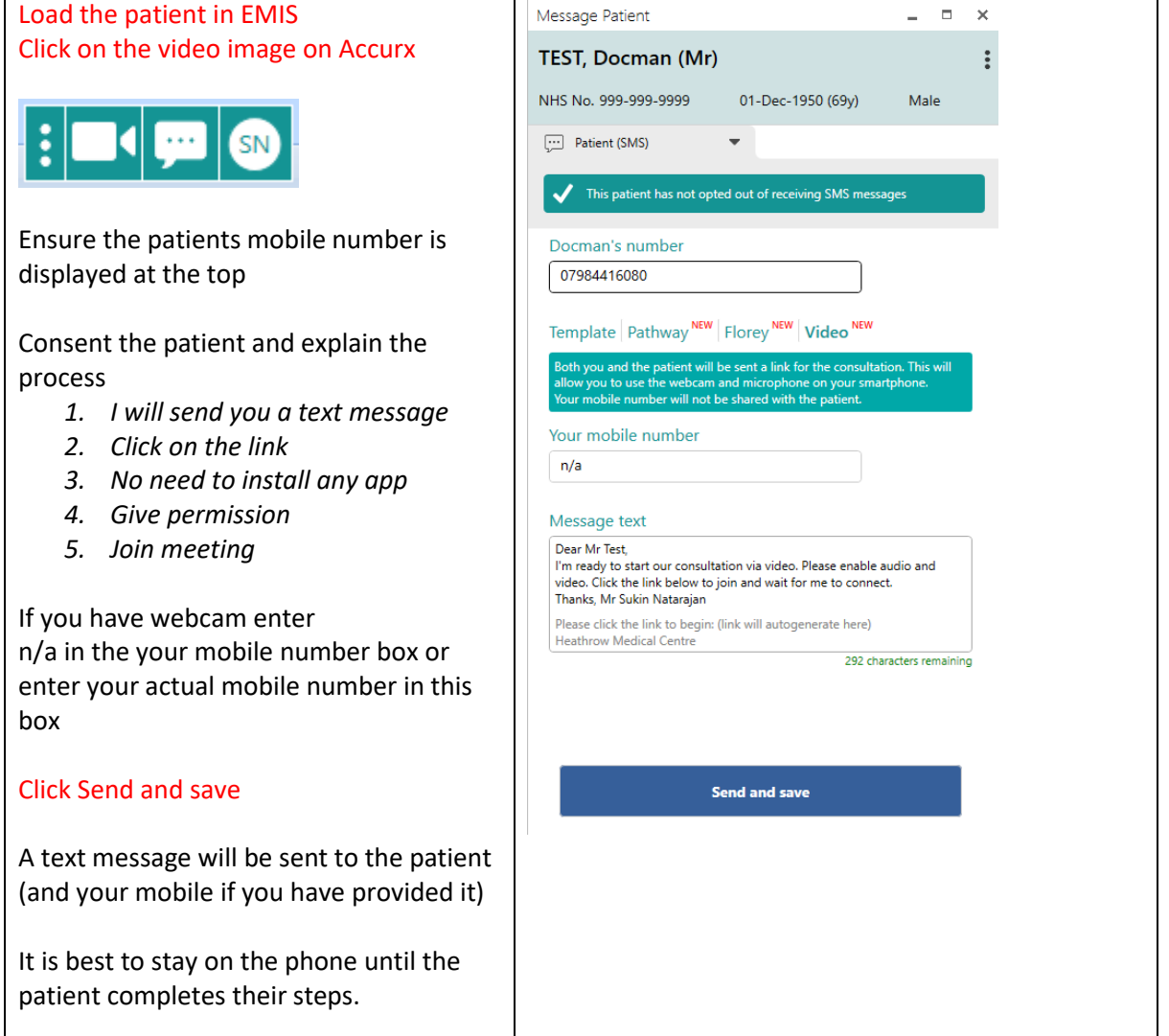

#### With thanks to Shakespeare and Heathrow GP Practices COVID-19 SOP V5.0 24.03.2020

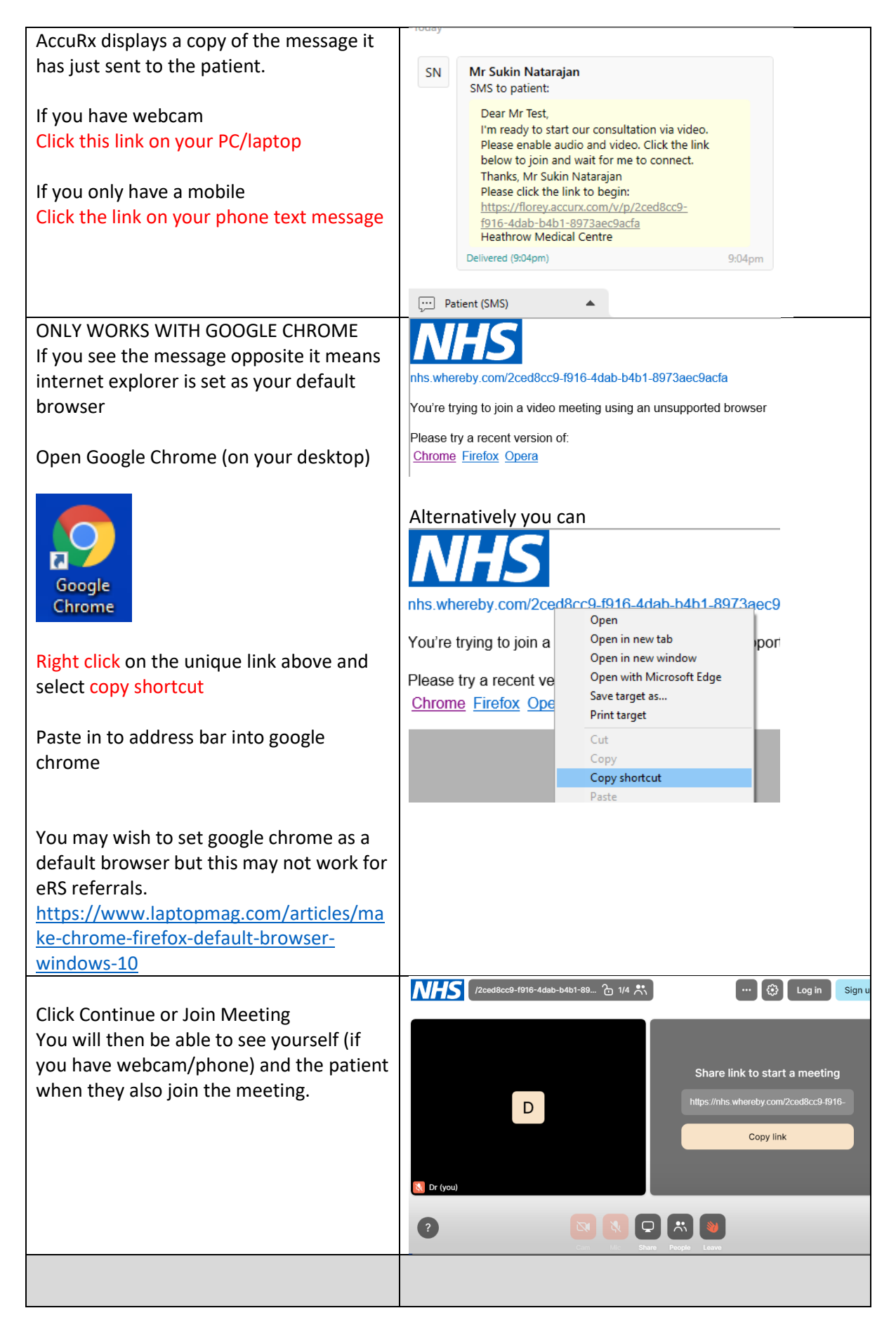

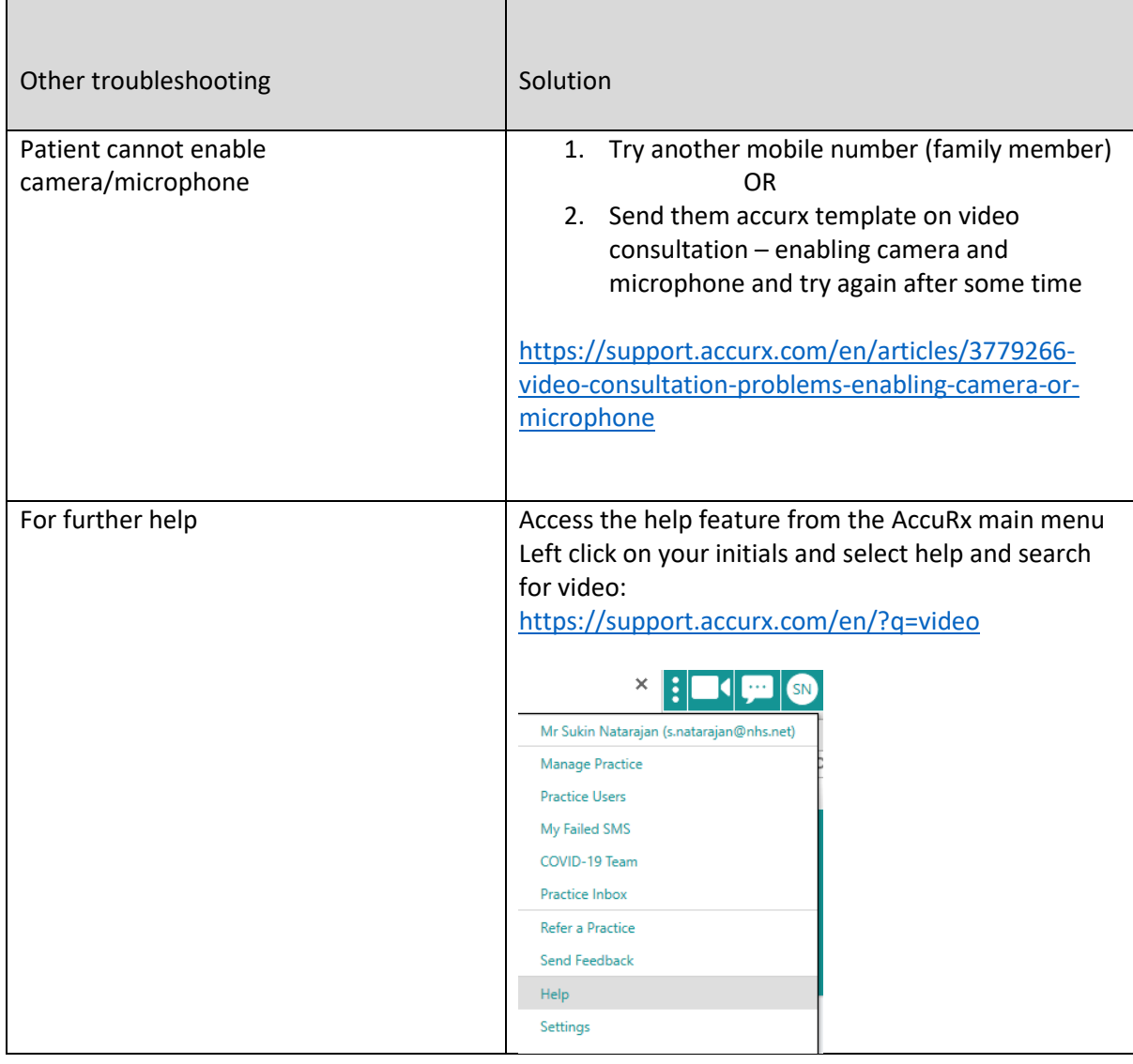

# How to send paperwork (e.g. blood forms & MED3) electronically

Obtain consent that the patient is happy to receive this by text link (preferred) or email.

### Part 1: Print to PDF (or scan to PDF)

All CCG Windows 10 PCs have a virtual printer called "Microsoft Print to PDF". You can print use this printer to print virtually anything to a PDF. When asked to select printer – choose "Microsoft print to PDF" (or equivalent if you have alternative installed), see below.

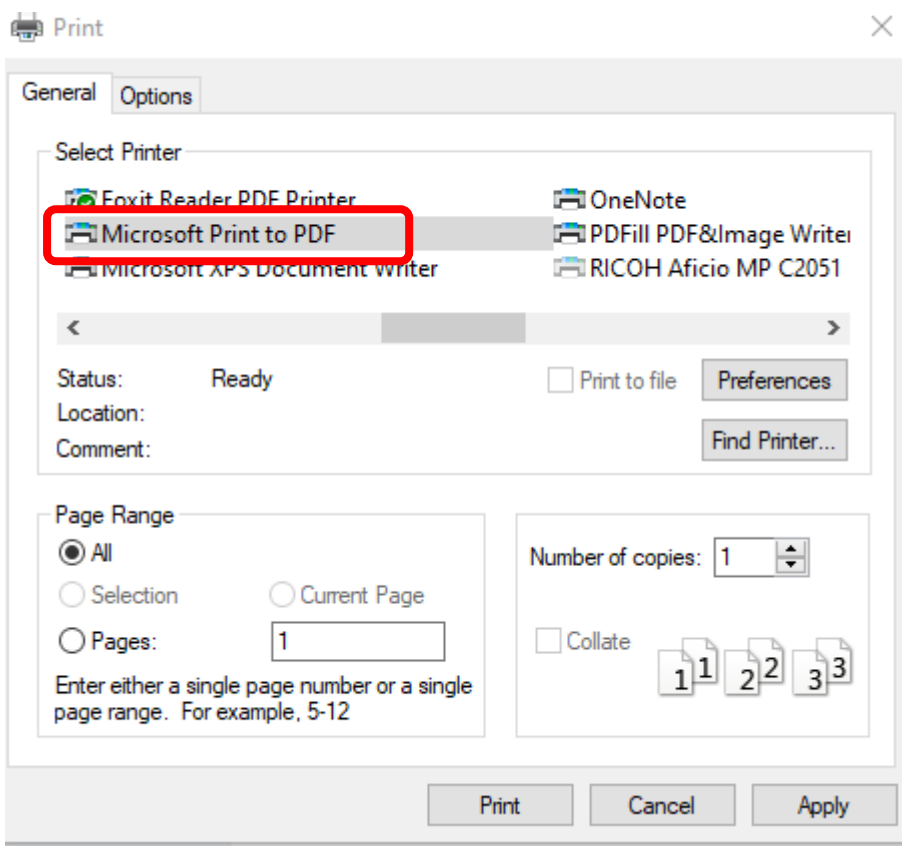

Provide a suitable initial and save to the desktop. Alternatively scan any paper document to a PDF and save to desktop (methods vary) save to the desktop.

TIP: MED3 notes could be

- Signed electronically (if facilities exists) or
- Noted in the comment text as "not signed manually due to covid19" or
- Printed and signed and scanned to a PDF and then attached to text message via AccuRx

### Part 2: Send via AccuRx

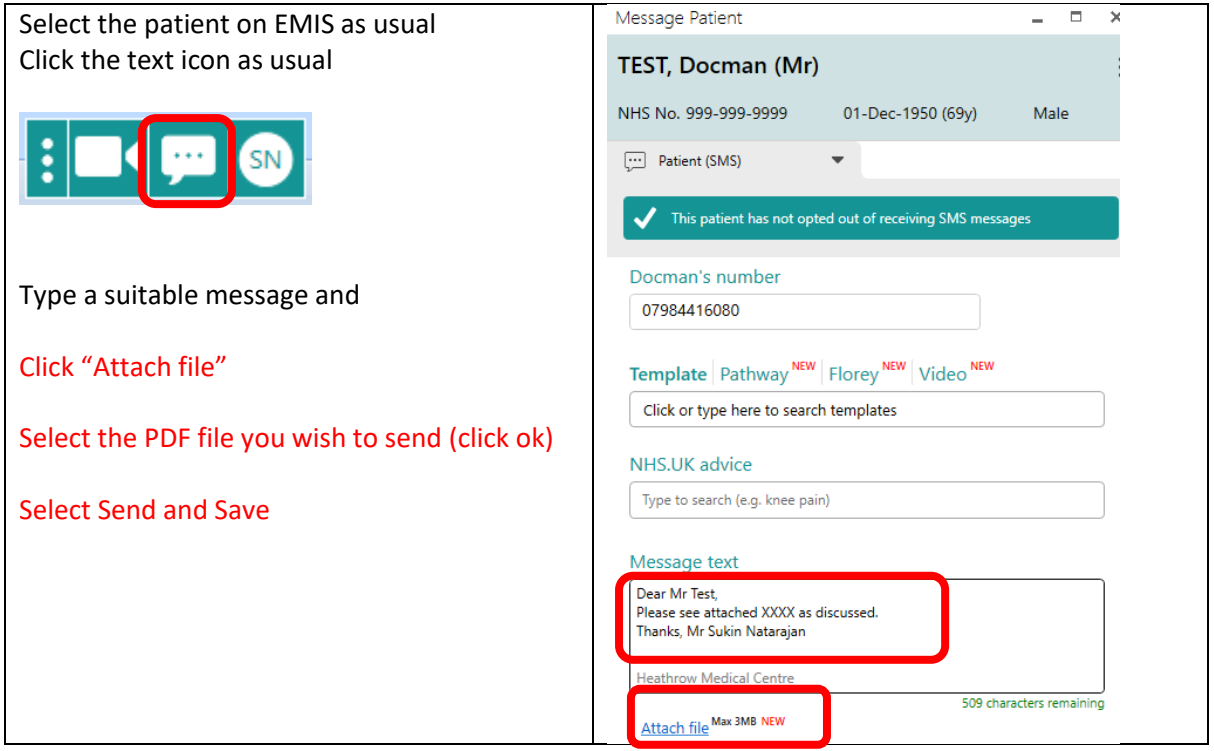

- 1. The patient will receive a text message with a secure link to download the file.
- 2. They will need to enter their date of birth to download the file.
- 3. They can easily view the file on their phone or forward the link to any email or person if they need to print it.
- 4. It is possible to electronically sign PDFs although this process is covered at this time.